#### Lessons Learned Puppet Modules

Tim Klemz Presented by Lifetouch Inc

### Today's Topics

1. Caveats with Puppet 2. Environments 3. Modules a.Using modules created by others b.Creating your own 4. Things we've learned along the way 5. Samples and Demos

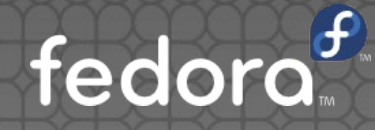

# Puppet Caveats

### Puppet Caveats

• Modules are not run in order, nor are their manifests.

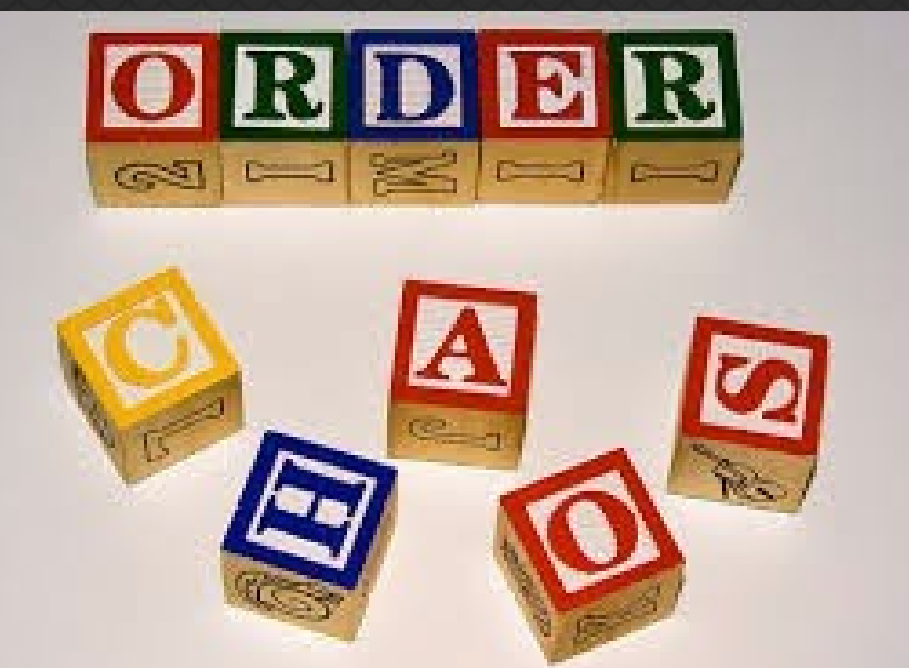

Newer versions of puppet have introduced the ability to order within a manifest using "ordering  $=$  manifest" in the puppet.conf dord

### Puppet Caveats

- Each resource can only be declared within one module that is applied to a system, but each module included many times.
	- Due to this, modules should be able to stand on their own merits wherever possible.
- **Be careful as changes made to a manifest** apply to every client using that module
	- Simulate the puppet run using "-- noop" option first on a sampling of each system type

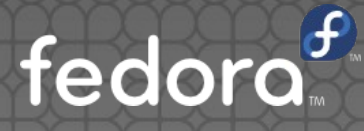

#### **What are they?**

• Isolated groups of Puppet agent nodes that a Puppet master can serve completely different manifests (modules) to.

#### **What are they used for?**

Environments are used as a way to target Puppet nodes to utilize different module versions for testing, and lifecycle management

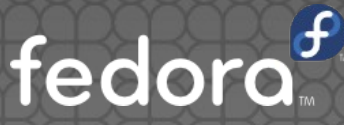

#### **With Satellite 6**

Puppet environments are automatically created based on the selected content view and lifecycle environment.

Modules need to be added to content view and promoted to the desired lifecycle environment to be available to the Puppet nodes

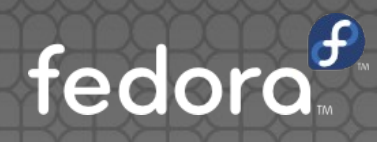

#### **With Foreman**

Environments are added to the /etc/puppet/puppet.conf on the Puppet master

#### [development]

 $modulepath = /etc/puppet/envirommen$ config\_version =

Directory structure needs to be created and modules copied into said structure.. fedor

# No Need to Reinvent the Wheel

Nahhhh...I don't think It will work. Let's do something different...something smarter...something cooler!

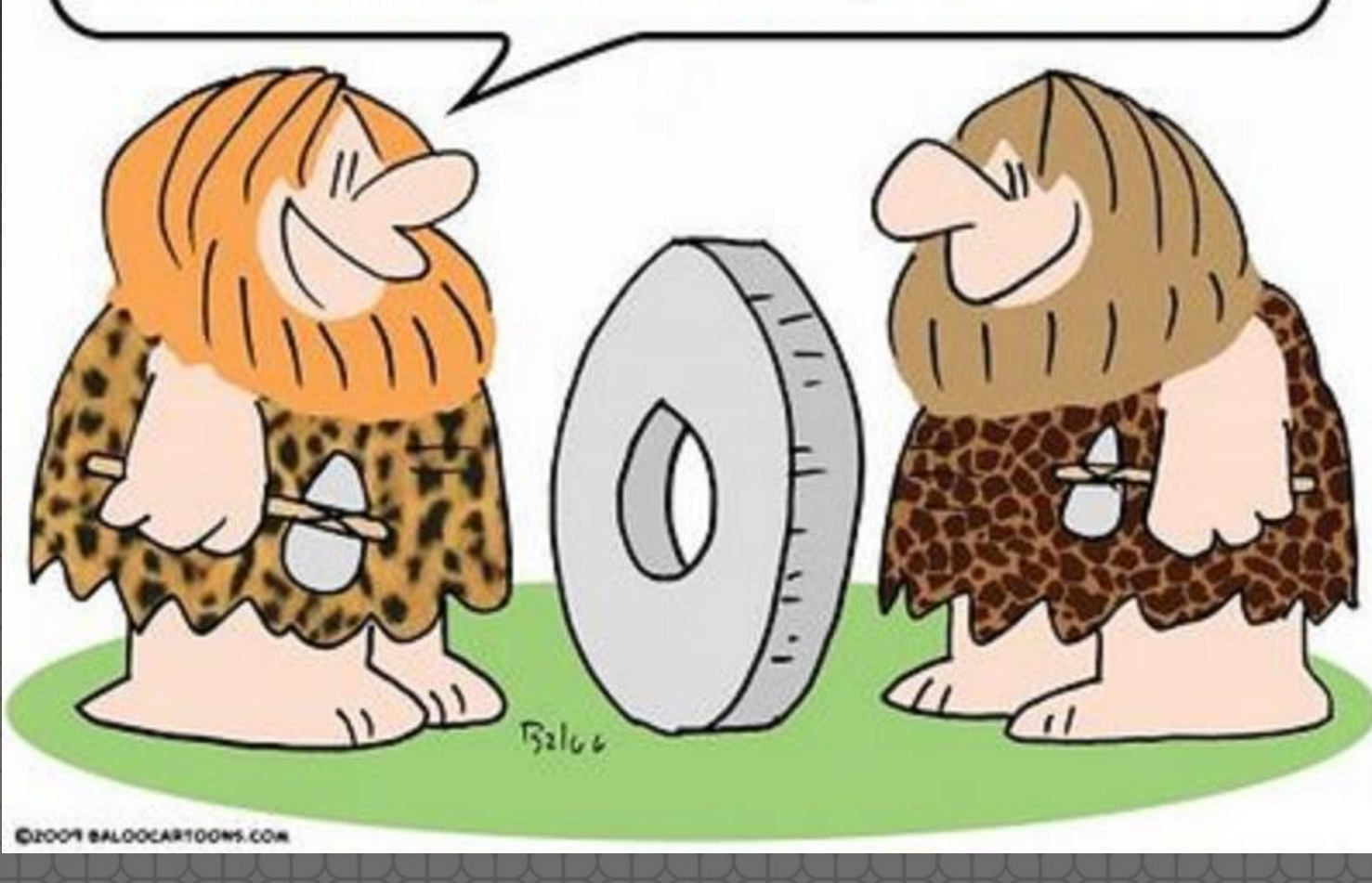

### Puppet Forge

- For most standard tasks, someone has already done the work for you.
- **If possible use a "Puppet Supported" or** "Puppet Approved" module.
- Best to choose modules that are active.

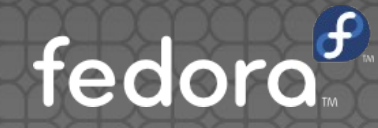

### Puppet Forge

• We utilize the following puppet forge modules:

ghonetcutt/dnsclient stahnma/epel (not needed with Satellite 6) puppetlabs/ntp pdxcat/pam spiette/selinux puppetlabs/stdlib saz/sudo bashtoni/timezone fedora razorsedge/vmwaretools (not needed with

### Puppet Forge

**• Installing Puppet Forge modules is quick** and easy! Just locate the module from <https://forge.puppetlabs.com/>and use puppet module command to install it \$ puppet module install puppetlabsapache

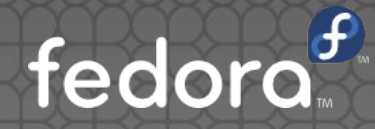

# Building Your Own Modules

#### • Have a plan in place before you start

- You can't automate something that you don't yet have a standard or process for
- Use Puppet modules built or approved by PuppetLabs as a template to build your modules
	- These modules should be following the best practices, making them an excellent starting point
- Revision control is your friend

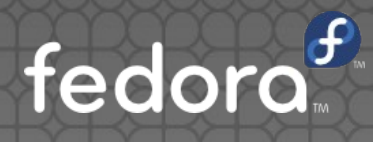

#### Puppet module creation

#### [tklemz@localhost git]\$ puppet module generate tklemz-motd

#### Answer the prompts to create the metadata and file structure

Notice: Generating module at /home/tklemz/git/tklemz-motd... Notice: Populating templates... Finished; module generated in tklemz-motd. tklemz-motd/manifests tklemz-motd/manifests/init.pp tklemz-motd/spec tklemz-motd/spec/classes tklemz-motd/spec/classes/init spec.rb tklemz-motd/spec/spec helper.rb tklemz-motd/tests tklemz-motd/tests/init.pp tklemz-motd/Gemfile tklemz-motd/Rakefile tklemz-motd/README.md tklemz-motd/metadata.json

#### • Modify your manifest

#### \$ vim manifests/init.pp

```
class runteam (
```

```
$source base = $runteam::params::source base,
) inherits runteam::params {
 case $::osfamily {
     RedHat: f
```

```
##### Install the packages required for LNSS Run Team servers
package { "subversion" : ensure => "installed", }
```

```
##### Create files / structure for lnss app start/stop scripts
# This is used for the run team start/stop scripts
file { "/ltapps/initscripts" :
  ensure => directory.
  owner \Rightarrow 'root',group \Rightarrow '191',
  mode \Rightarrow '2775',
  require \Rightarrow File['/ltapos'],
```
edor # Ensure the OS service script is in place, to call the lass script

#### Validate manifest syntax

[tklemz@localhost manifests]\$ puppet parser validate tomcat.pp

Error: Could not parse for environment production: Syntax error at end of file; expected '}' at /home/tklemz/g

#### Build the module

[tklemz@localhost qit]\$ puppet module build tklemz-motd Notice: Building /home/tklemz/git/tklemz-motd for release Module built: /home/tklemz/git/tklemz-motd/pkg/tklemz-motd-0.1.0.tar.gz

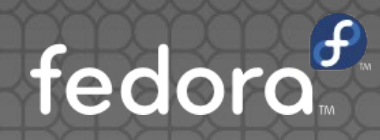

#### Deploy module to Puppet Master

Copy generated tar.gz to a test/sandbox puppet environment and extract it

#### **• TEST TEST TEST!!!!!**

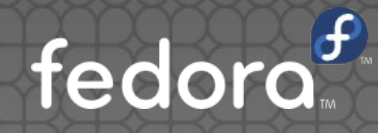

### BYOM - recap

#### 1.Generate:

- \$ puppet module generate <modulename>
	- 2. Create Module manifests, files, and templates

#### 3. Validate :

- \$ puppet module validate init.pp
- 4. Build:
- \$ puppet module build <module> 5.Deploy:

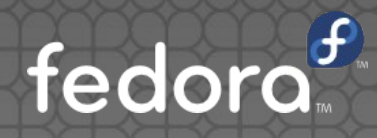

- Modules that we have created and use:
	- accesscontrol manages what users can login to the system, and sudo privileges for them
	- app type configures system based on the application type running on the system
	- autofs configures auto home and admin shares
	- check mk installs/configs check mk client

directory server – configures system to use  $\bullet$ airectory Berver<br>either AD or RHDS for its directory server hdlm – installs Hitachi DLM software

- nagios installs/configures nrpe or ncpa client
- runstages enforces order for some prerequisite modules
- **security configures security settings based** on systems necessary level (ie pci, public facing etc)
- unix defaults configures items applicable to every server that didn't warrant their own module
- xymon installs xymon client

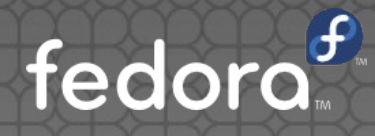

# Things Learned

# **ERVITTINGS COMINGUP**

### Things Learned..

- **Ensure full team involvement all along** the way
- With modules, KISS...
	- One expected outcome per module
- Test extensively
- Use parameters/variables to make your life easier

fedoro

**. Using Puppet modules with** Foreman/Satellite 6 can be done differently than straight Puppet

### Things Learned..

- **.** Ensure files or templates managed by Puppet state this at the top of the file
- Puppet packages should be installed using puppet repo or rhn-commons (Sat 6)

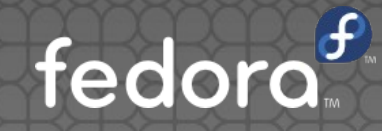

# Sample Modules and Demos?

#### Resources

- Module Writing Basics https://docs.puppetlabs.com/pe/latest/qui ck writing nix.html
- Puppet Forge
	- <https://forge.puppetlabs.com/>
- Ask PuppetLabs Community
	- [http://ask.puppetlabs.com](http://ask.puppetlabs.com/)

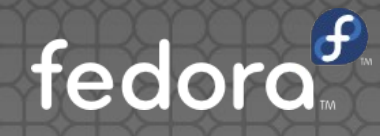

# Questions?

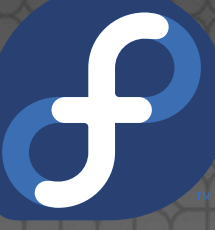

tklemz@lifetouch.com Contact: